### Manual for Students

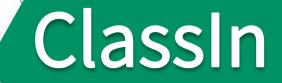

### Content

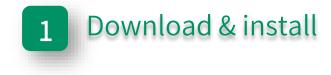

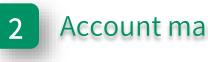

Account management & settings

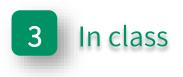

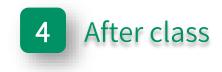

## Part One

### Download & install

### Configuration table

| PC         |                                             | Mobile device                                                                                                    |
|------------|---------------------------------------------|----------------------------------------------------------------------------------------------------|
| CPU        | Intel i3 and newer                          | IOS:iPhone 6 ↑ / iPad 5 ↑ / iPad mini 4 ↑ / iPad Air 4 ↑ / iPad Pro ↑<br>Android:SDM 730G ↑ / Kirin 810 ↑ / MTK Dimensity720 ↑ |
| System     | Windows 7 and newer/ mac OS 10.13 and newer | IOS 9.0 and newer / Android 6.0 and newer                                                                                      |
| RAM        | ≥4GB RAM                                    | ≥4GB RAM                                                                                                    |
| Resolution | ≥1280px*720px                               | /                                                                                                    |
| Network    | ≥2Mbps                                      | ≥2Mbps                                                                                                    |

More details: https://classin.baklib-free.com/21ae/decc/8928 View computer CPU: https://classin.baklib-free.com/21ae/decc/647d Query CPU mark: https://classin.baklib-free.com/21ae/decc/d5a5

### **Download ClassIn**

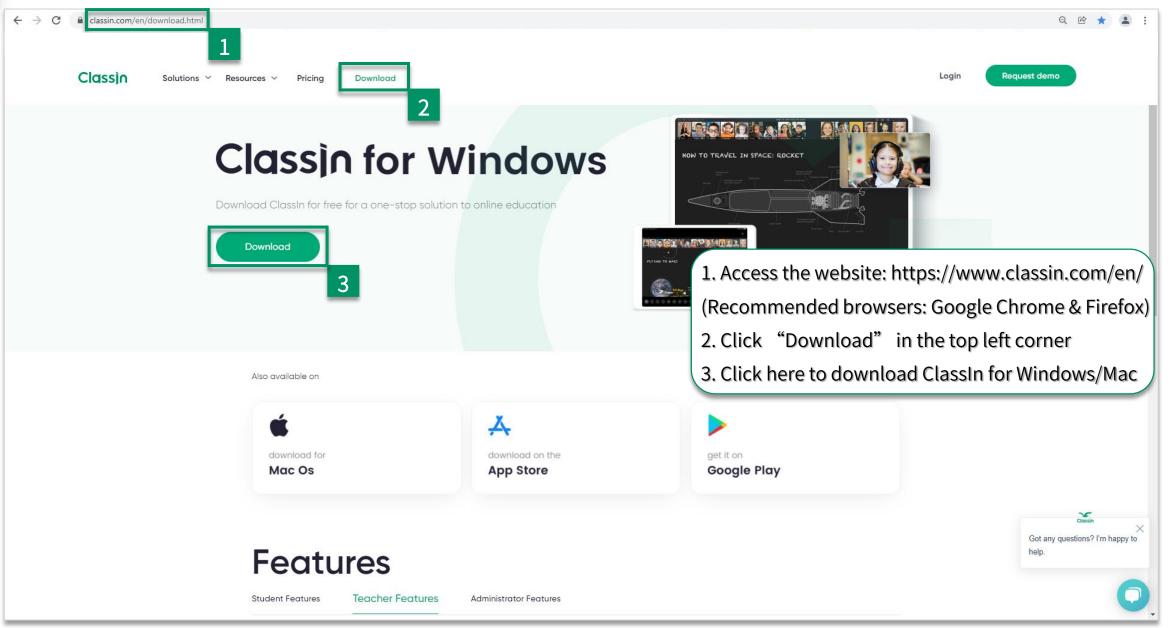

### Install ClassIn

#### 2. Click "Confirm"

#### 3. Click "Install"

#### 4. Click "Start"

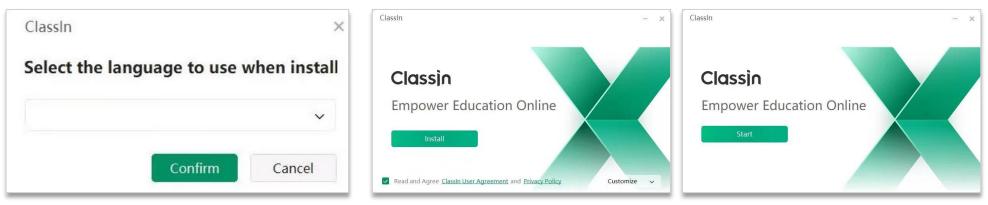

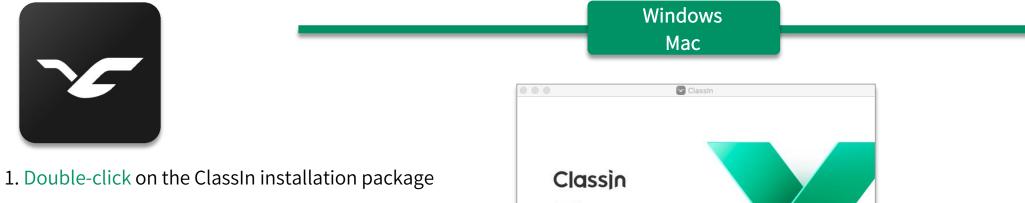

2. Drag ClassIn into the Applications folder

### Download ClassIn on mobile device

Step1: Open "APP Store"

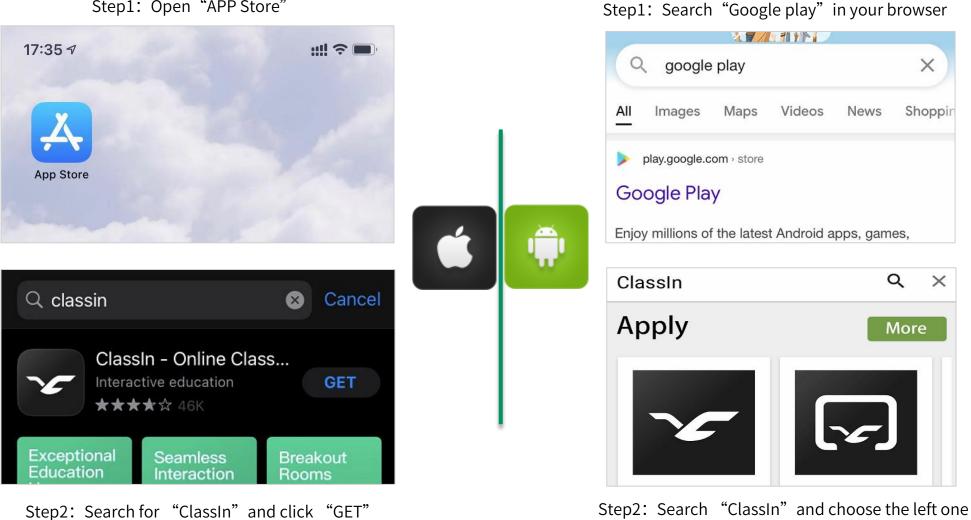

## Part Two

### Account management & settings

### Register & login

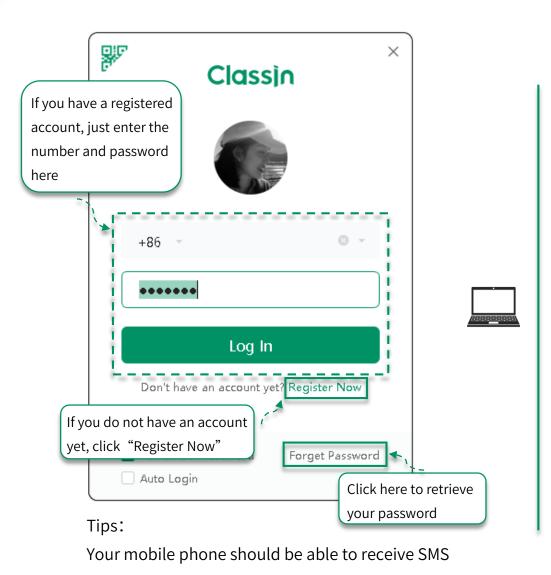

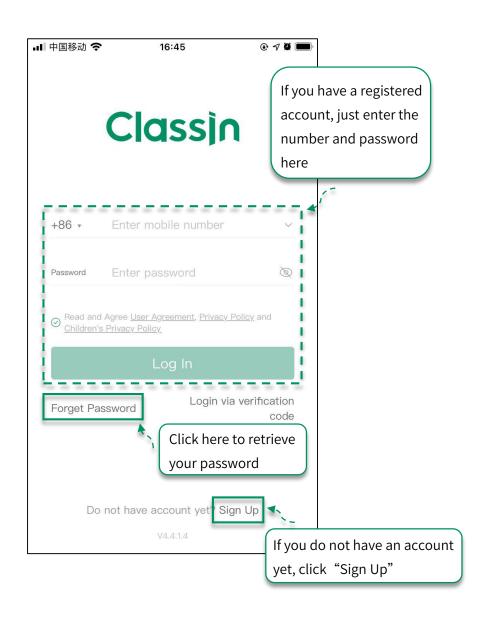

messages normally

### Edit personal information

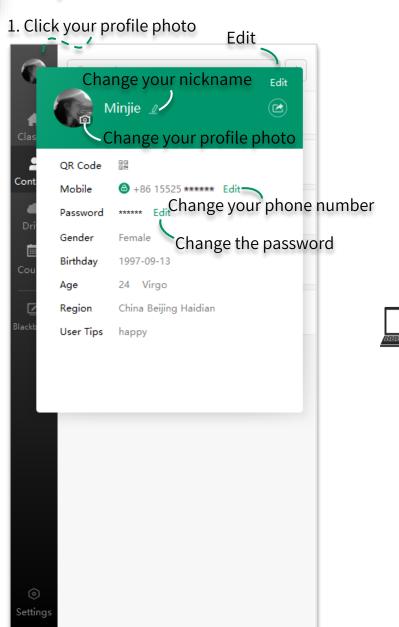

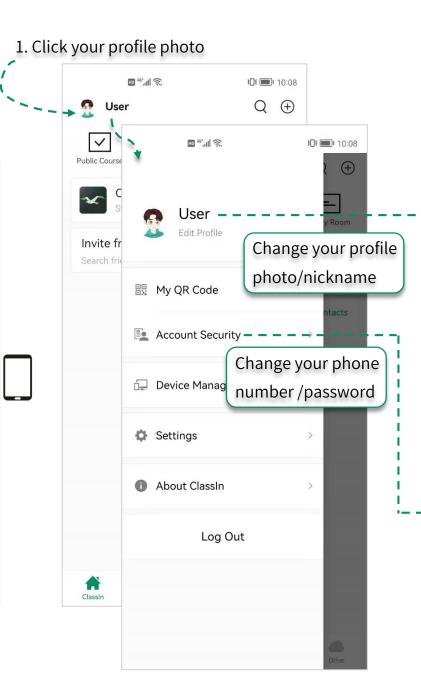

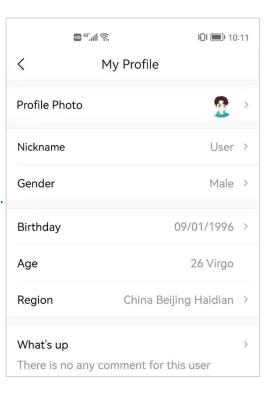

|                    | HD 46', III 🙃 | ¥ <b>0</b> ¥ 💷 I 10:12 |
|--------------------|---------------|------------------------|
| < Account Security |               |                        |
| Mobile             | <b>(b)</b> +  | 86 155257 *****>       |
| Change Password >  |               |                        |
| Account (          | Cancellation  | >                      |

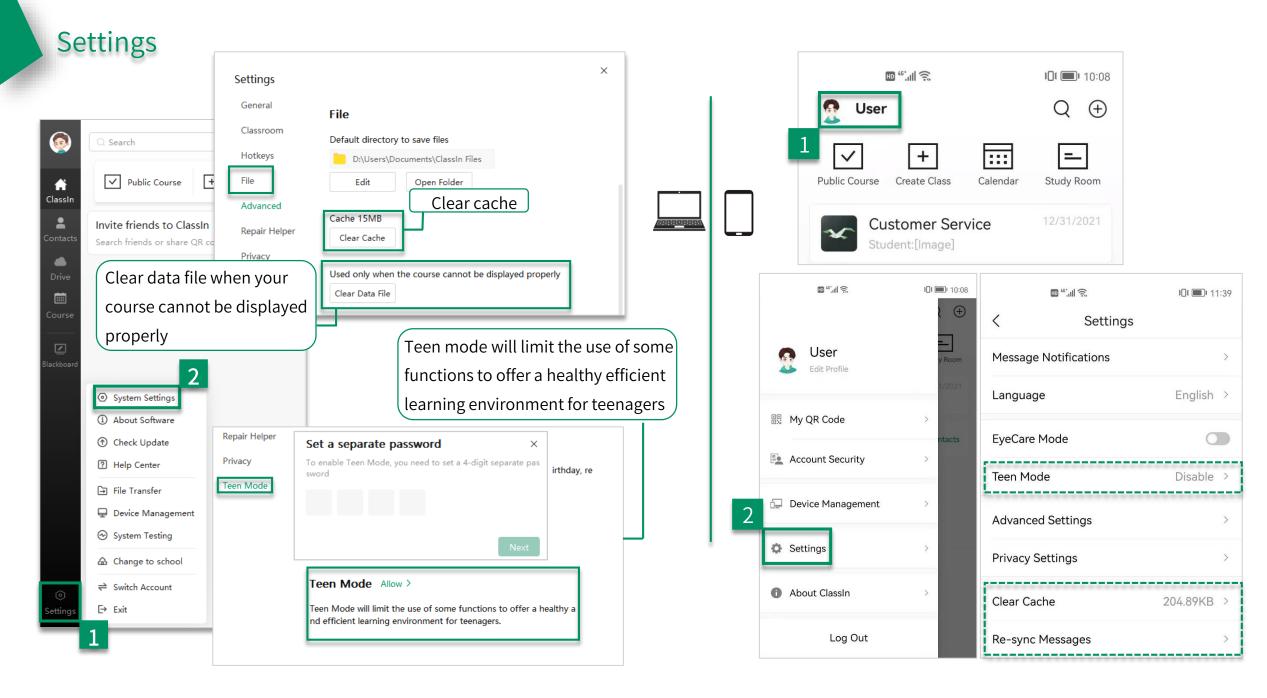

# Part Three

In class

### Join the class

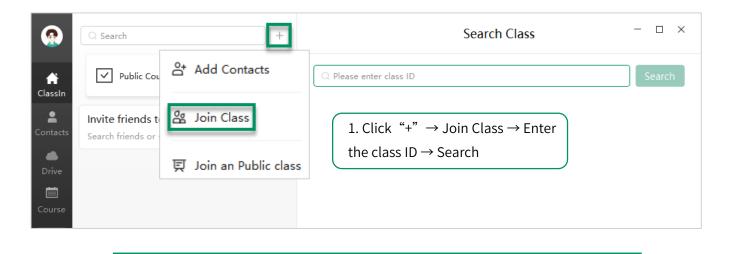

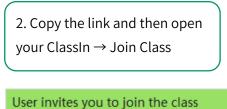

\* Class: Customer Service \* Class ID: 139407819 \* Click the link: https://www.eeo.cn/s/ a/?cid=139407819 or copy this message and open [ClassIn] to join the class

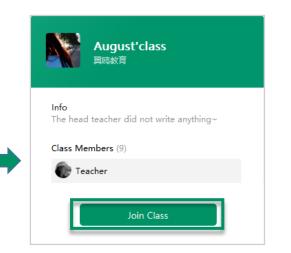

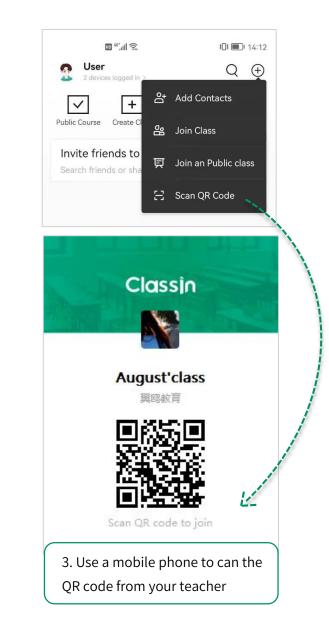

#### Enter into classroom

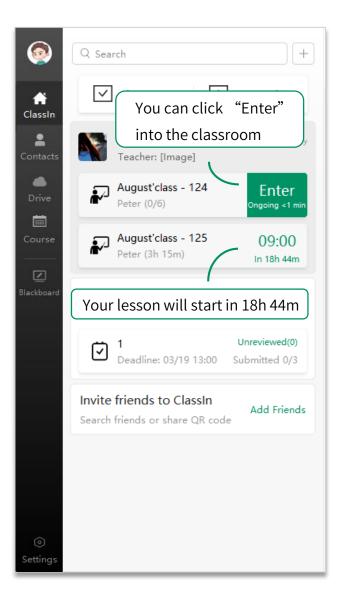

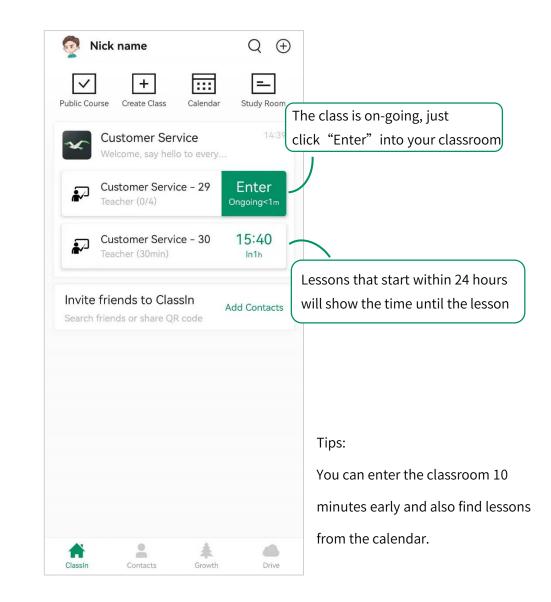

### Settings in classroom

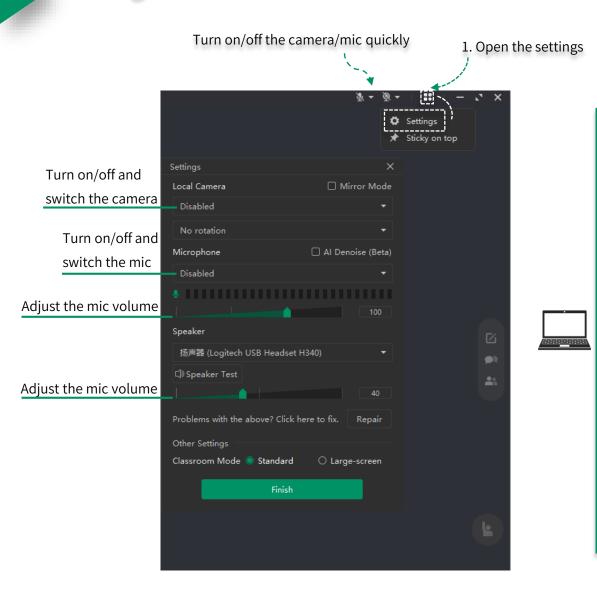

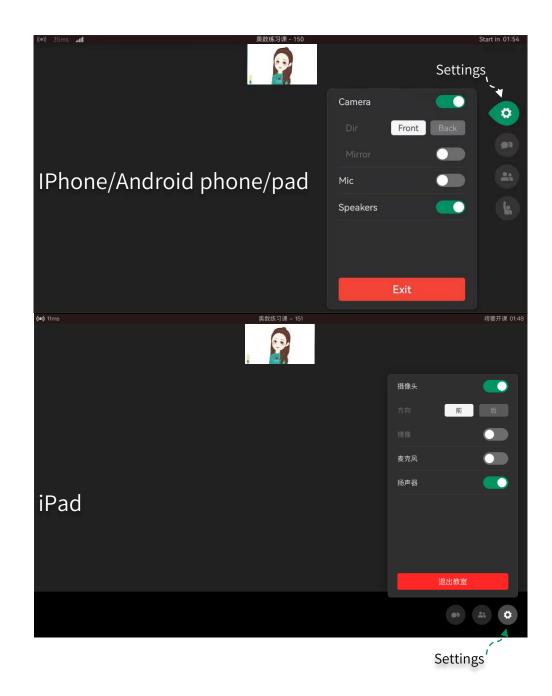

### Toolbar comparison (PC)

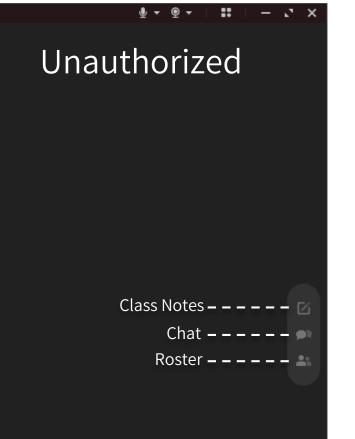

Raise hand – – – – – –

### 🎍 🗣 👰 🗣 .... - . × Authorized Click - - - - - 🕟 Select & Move – – – – – – Brush---- 🐪 Eraser – – – – – – Text Box – – – – – – – Screenshot – – – – – 📉 Drive – – – – – – Class Notes 🗕 🗕 🗕 🗖 Chat – – – – – – 🔊 Roster – – – – – – Raise hand – – – – –

### Toolbar comparison (IPhone/Android phone/pad)

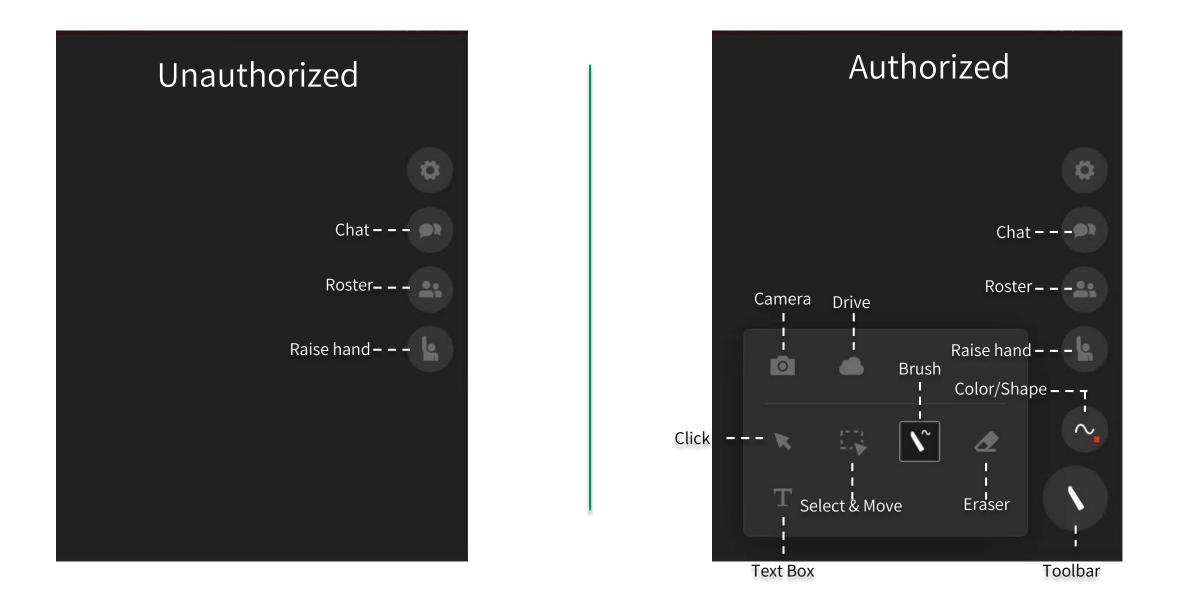

### Toolbar comparison (IPad)

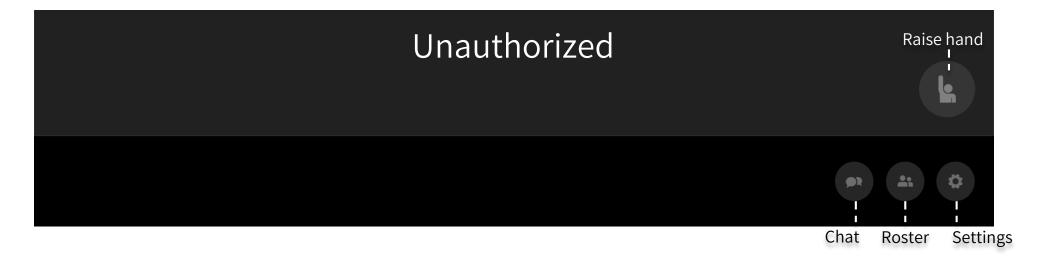

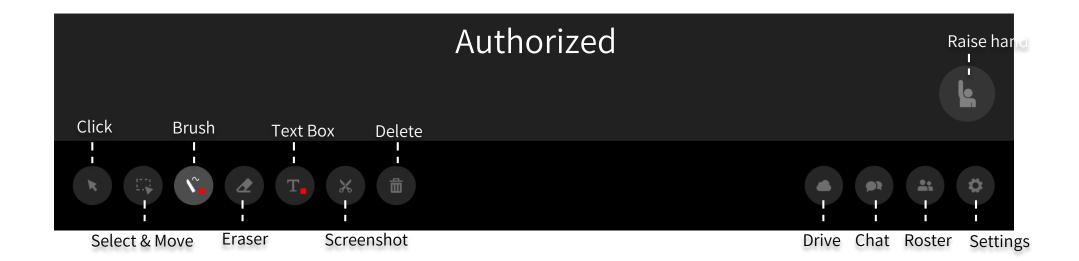

## Part Four

After class

### Watch playback & learning report (PC)

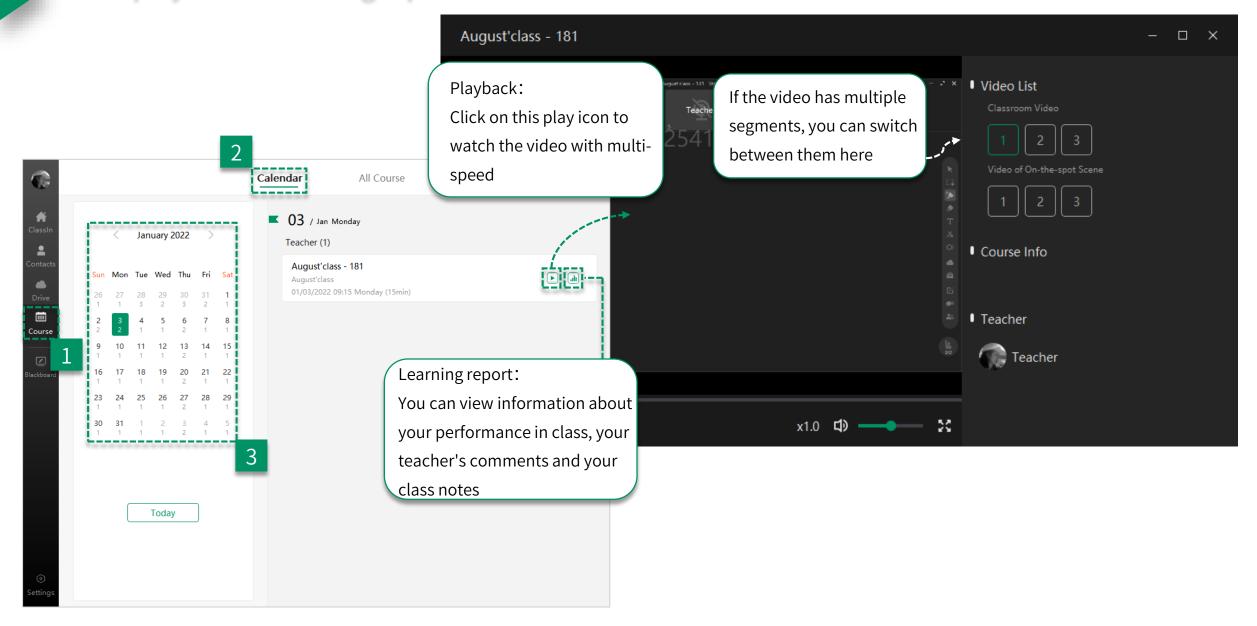

### Watch playback & learning report (mobile device)

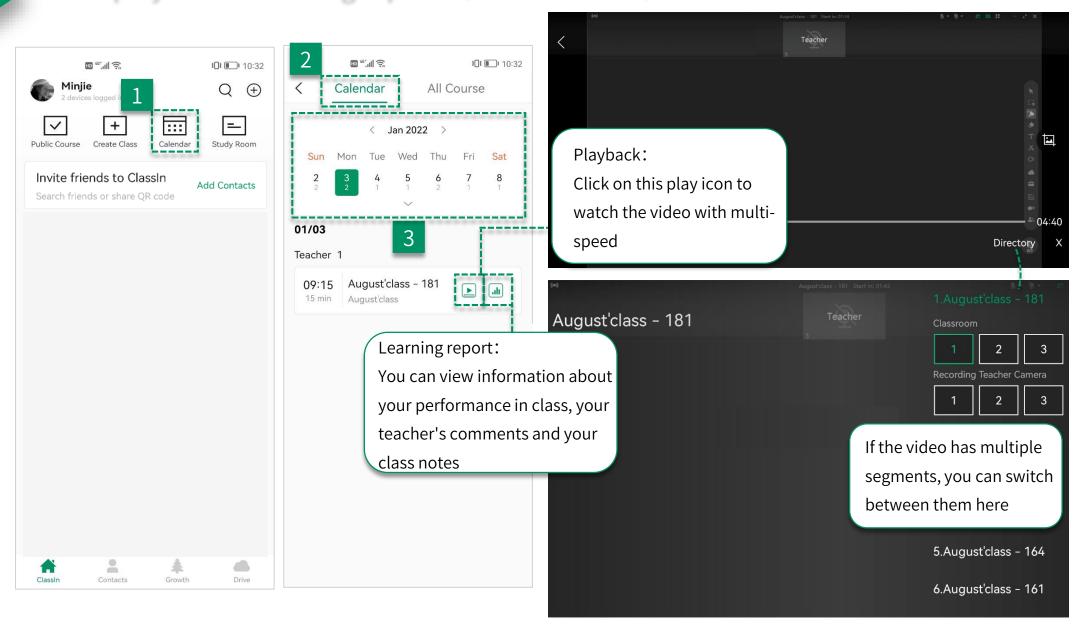

### Task & test (PC)

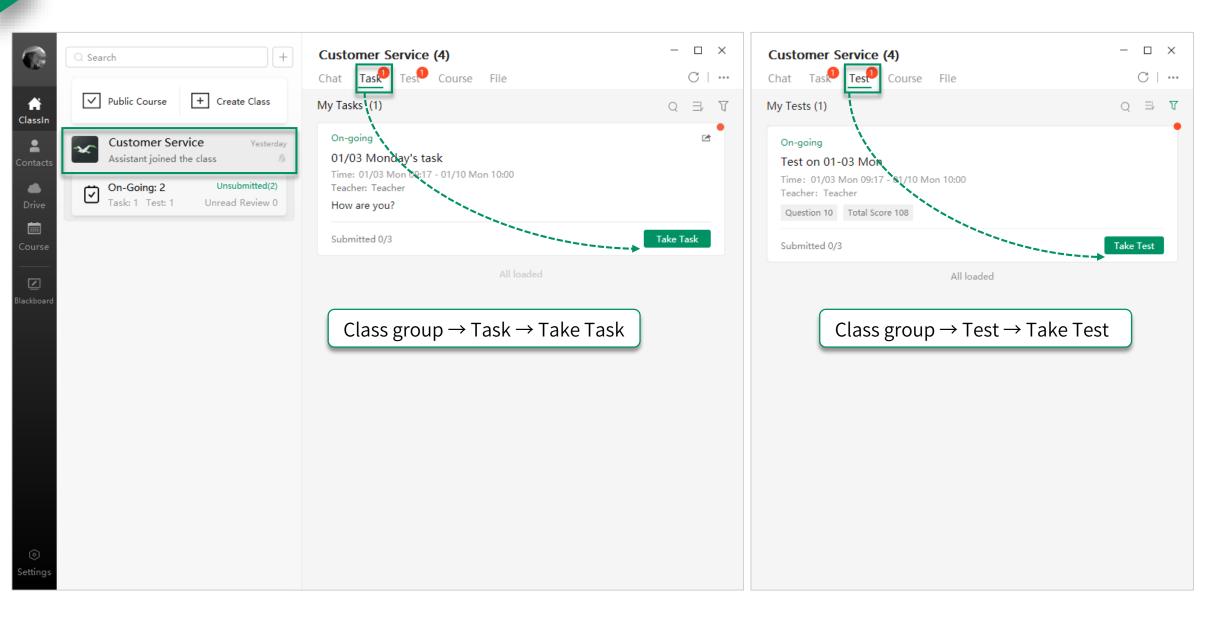

### Task & test (mobile device)

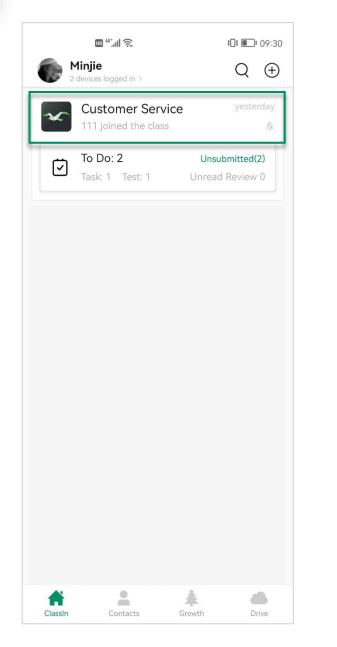

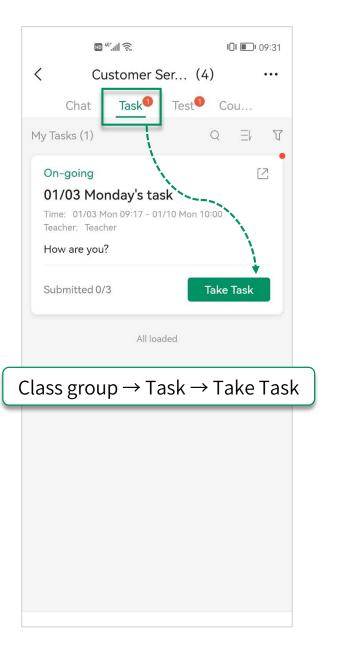

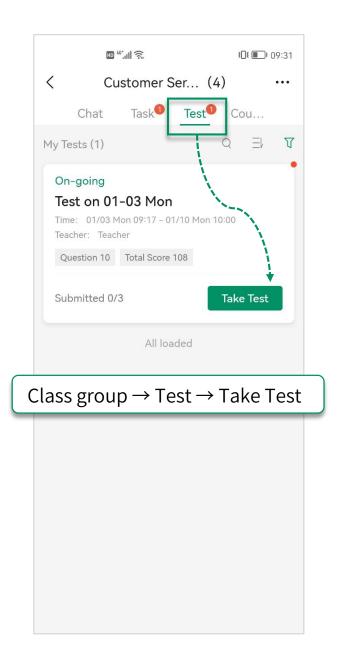

# THANKS

ClassIn